# ТЕХНОЛОГИЧЕСКАЯ КАРТА

#### Учебная практика. Научно-исследовательская работа

для обучающихся образовательной программы Направление: 44.04.01 Педагогическое

образование

Направленность (профиль) образовательной программы «Информатика и цифровая трансформация образования»

#### Квалификация: магистр

очная форма обучения

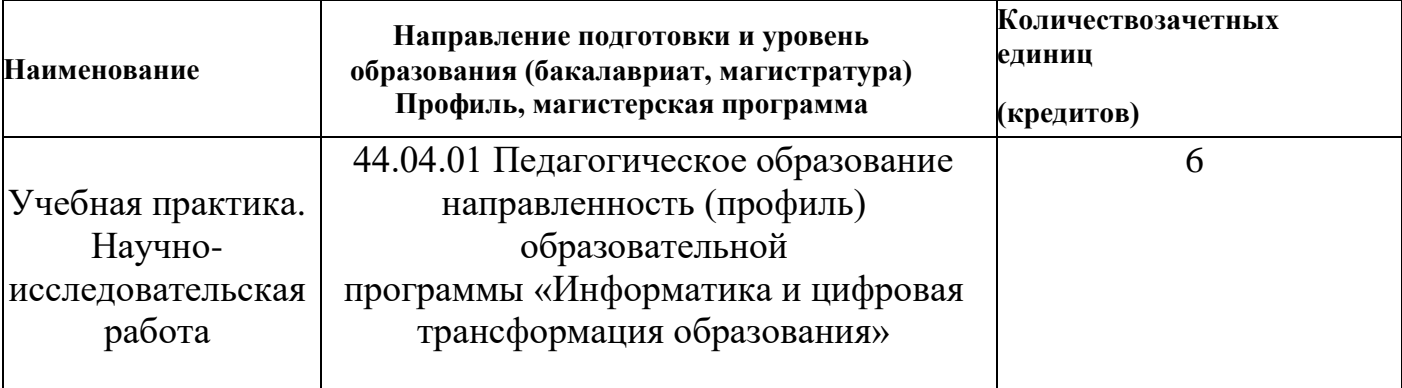

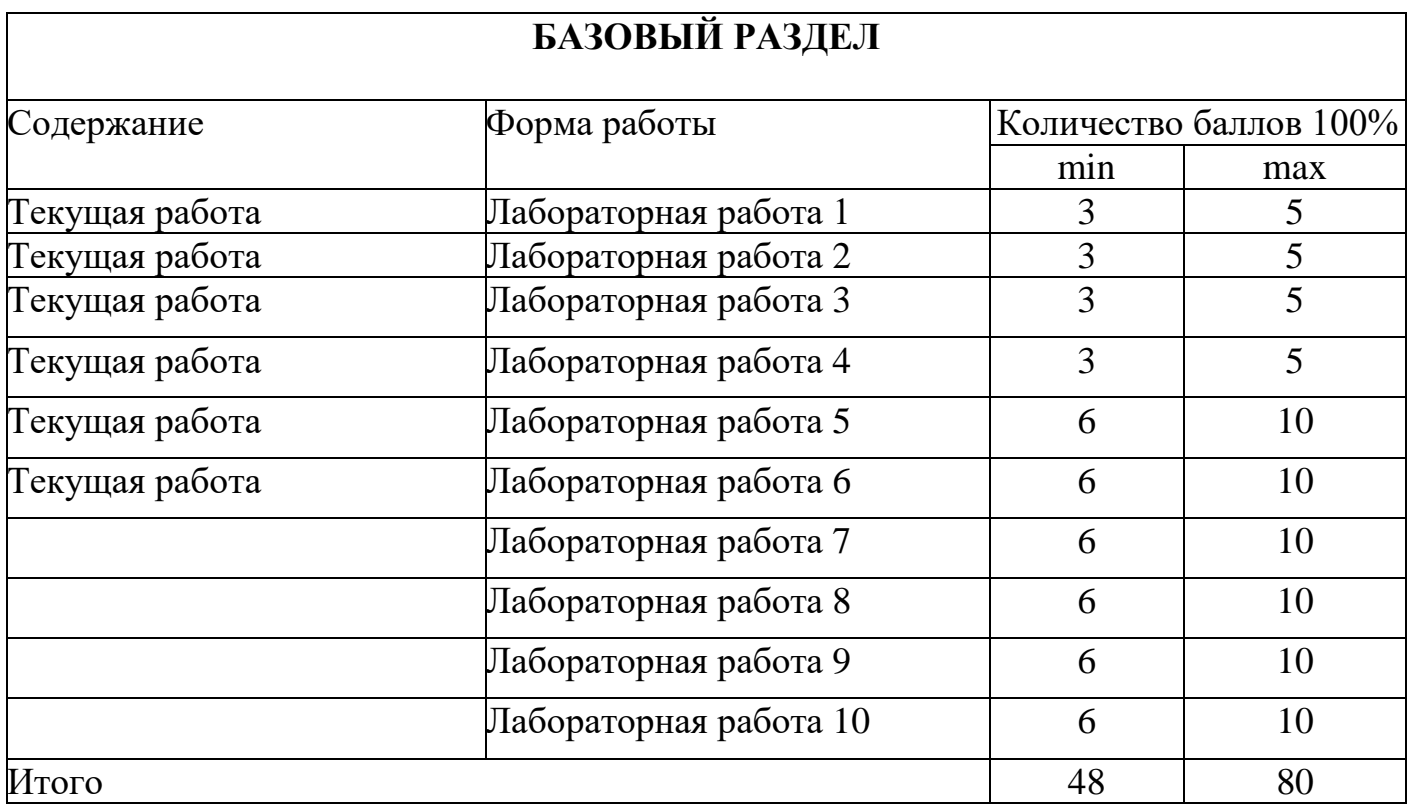

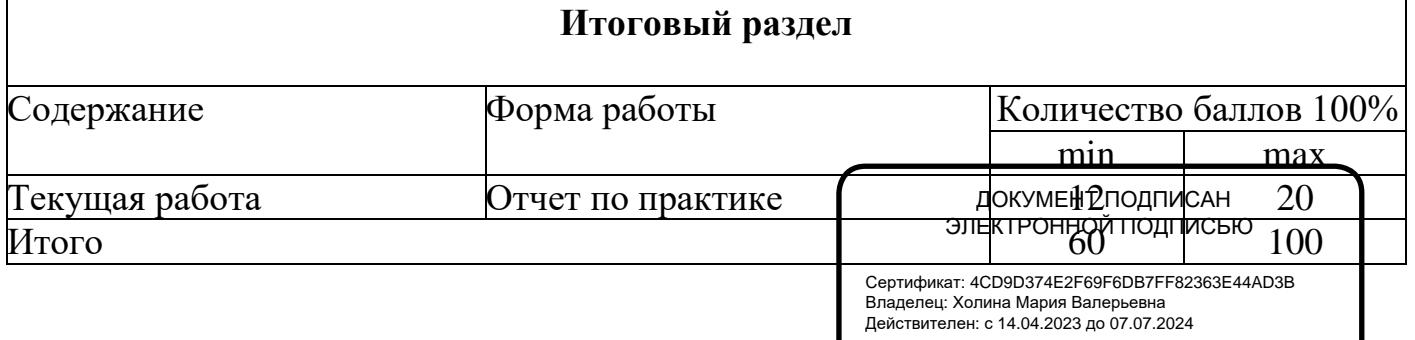

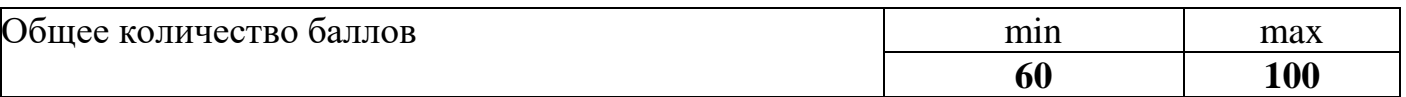

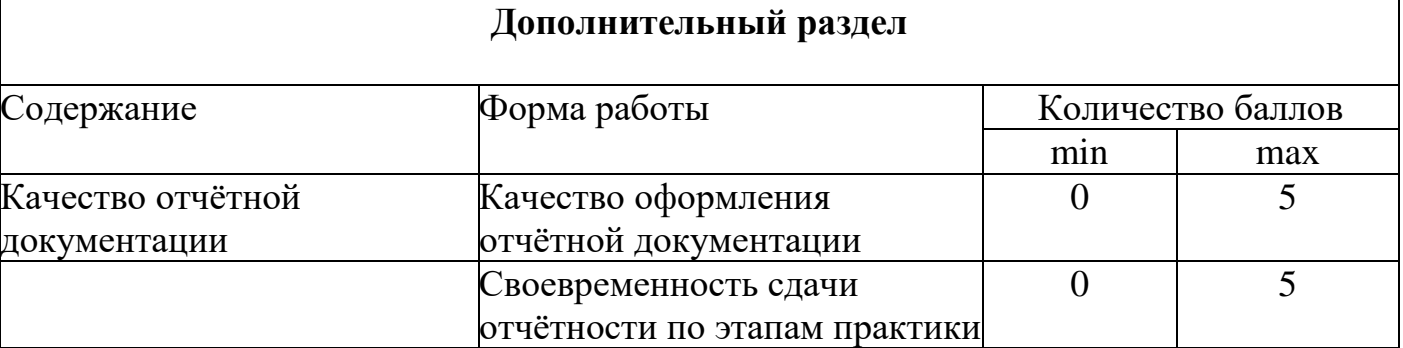

# **Соответствие рейтинговых баллов и академической оценки:**

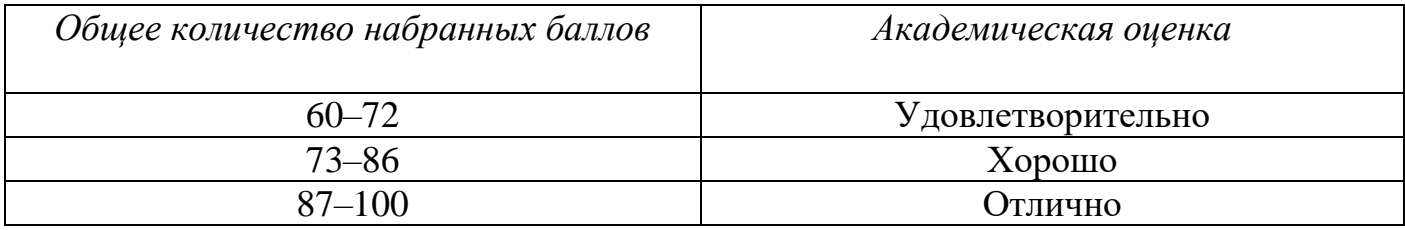

#### **3.2. Фонд оценочных средств (контрольно-измерительные материалы)**

#### **МИНИСТЕРСТВО ПРОСВЕШЕНИЯ РФ**

федеральное государственное бюджетное образовательное учреждение высшего образования «Красноярский государственный педагогический университет им. В.П. Астафьева» Институт математики, физики, информатики (наименование института/факультета) Кафедра-разработчик: информатики и информационных технологий в образовании (наименование кафедры)

УТВЕРЖДЕНО на заседании кафедры Протокол № 9 от «06» мая 2020 г. Зав. кафедрой Н.И. Пак

ОДОБРЕНО на заседании научно-методического совета ИМФИ Протокол № 8 от «20» мая 2020 г. Председатель С.В. Бортновский

#### **ФОНД ОЦЕНОЧНЫХ СРЕДСТВ**

для проведения текущего контроля и промежуточной аттестации обучающихся

#### **УЧЕБНАЯ ПРАКТИКА: ОЗНАКОМИТЕЛЬНАЯ ПРАКТИКА**

Направление подготовки: 44.04.01 Педагогическое образование Направленность (профиль) образовательной программы «Информатика и цифровая трансформация образования»

> Квалификация (степень) выпускника МАГИСТР

Составитель:

*канд.пед.наук, доцент кафедры информатики и информационных технологий в образовании Дорошенко Е.Г.*

#### **1. Назначение фонда оценочных средств**

*1.1.* **Целью** создания ФОС учебной практики является установление соответствия учебных достижений запланированным результатам обучения и требованиям основной профессиональной образовательной программы, рабочей программы практики.

*1.2.* ФОС по дисциплине решает **задачи**:

1. Управление процессом приобретения обучающимися необходимых знаний, умений, навыков и формирования компетенций, определенных в образовательных стандартах по соответствующему направлению подготовки.

2. Оценка достижений обучающихся в процессе изучения дисциплины с определением положительных/отрицательных результатов и планирование предупреждающих/корректирующих мероприятий.

3. Обеспечение соответствия результатов обучения задачам будущей профессиональной деятельности через совершенствование традиционных и внедрение инновационных методов обучения в образовательный процесс.

4. Совершенствование процессов самоподготовки и самоконтроля обучающихся.

*1.3.* ФОС разработан на основании нормативных **документов**:

- федерального государственного образовательного стандарта высшего образования по направлению подготовки 44.04.01 «Педагогическое образование» Квалификация (степень) «Магистр»

- образовательной программы высшего образования по направлению подготовки 44.04.01 «Педагогическое образование» Квалификация (степень) «Магистр»

- Положения о формировании фонда оценочных средств для текущего контроля успеваемости, промежуточной и итоговой аттестации обучающихся по образовательным программам высшего образования – программам бакалавриата, программам специалитета, программам магистратуры, программам подготовки научнопедагогических кадров в аспирантуре в федеральном государственном бюджетном образовательном учреждении высшего образования «Красноярский государственный педагогический университет им. В.П. Астафьева» и его филиалах.

**Перечень компетенций подлежащих формированию в процессе изучения дисциплины/модуля/прохождения практики**

*1.4.* **Перечень компетенций,** формируемых в процессе изучения дисциплины: УК-1 Способен осуществлять критический анализ проблемных ситуаций на основе системного подхода, вырабатывать стратегию действий.

ОПК-8 Способен проектировать педагогическую деятельность на основе специальных научных знаний и результатов исследований

ПК-1 Способен реализовывать образовательные программы в соответствии с требованиями федеральных государственных образовательных стандартов

ПК-2 Способен осуществлять проектирование научно-методических и учебнометодических материалов

ПК-3 Способен организовывать научно-исследовательскую деятельность обучающихся

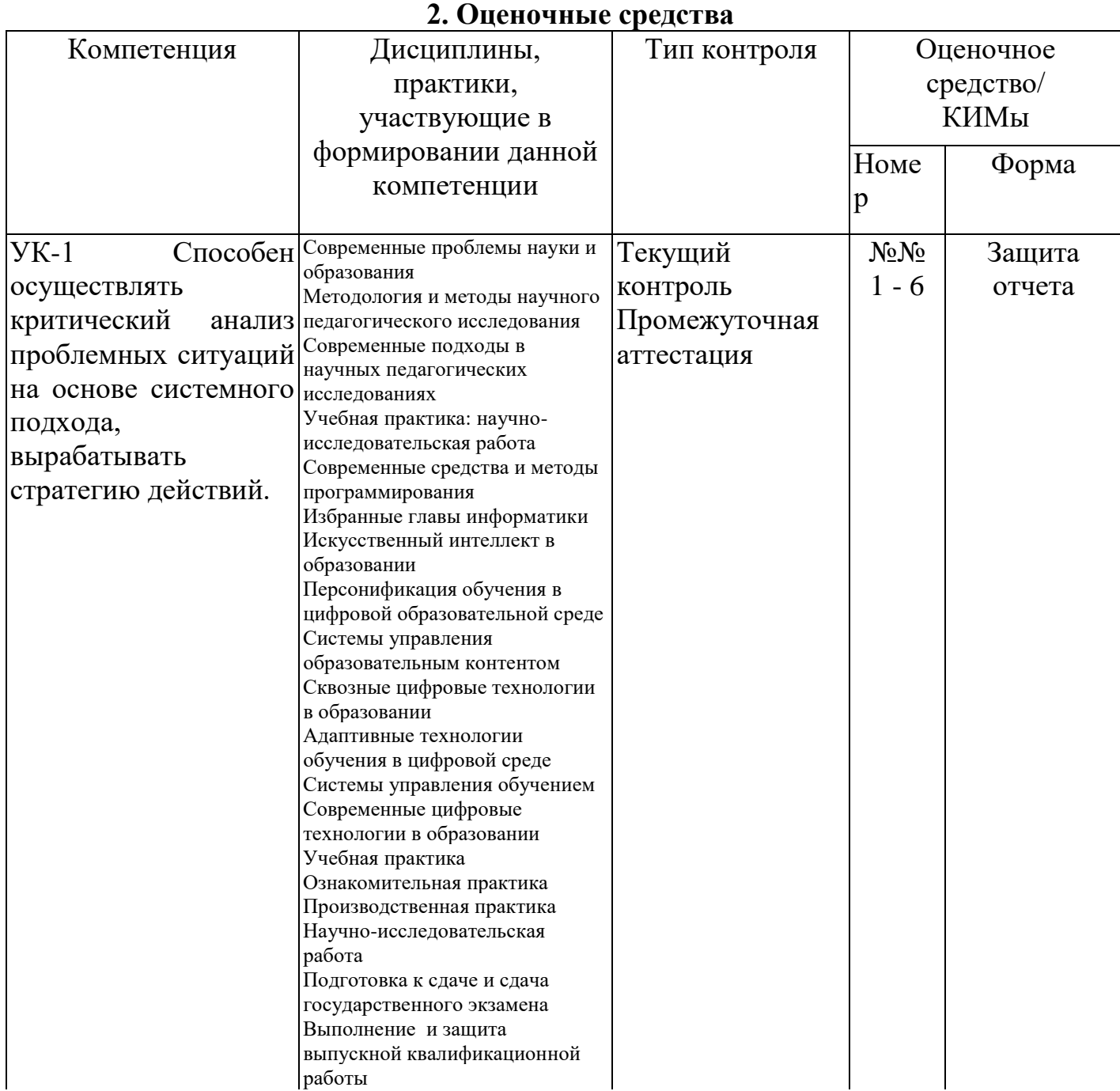

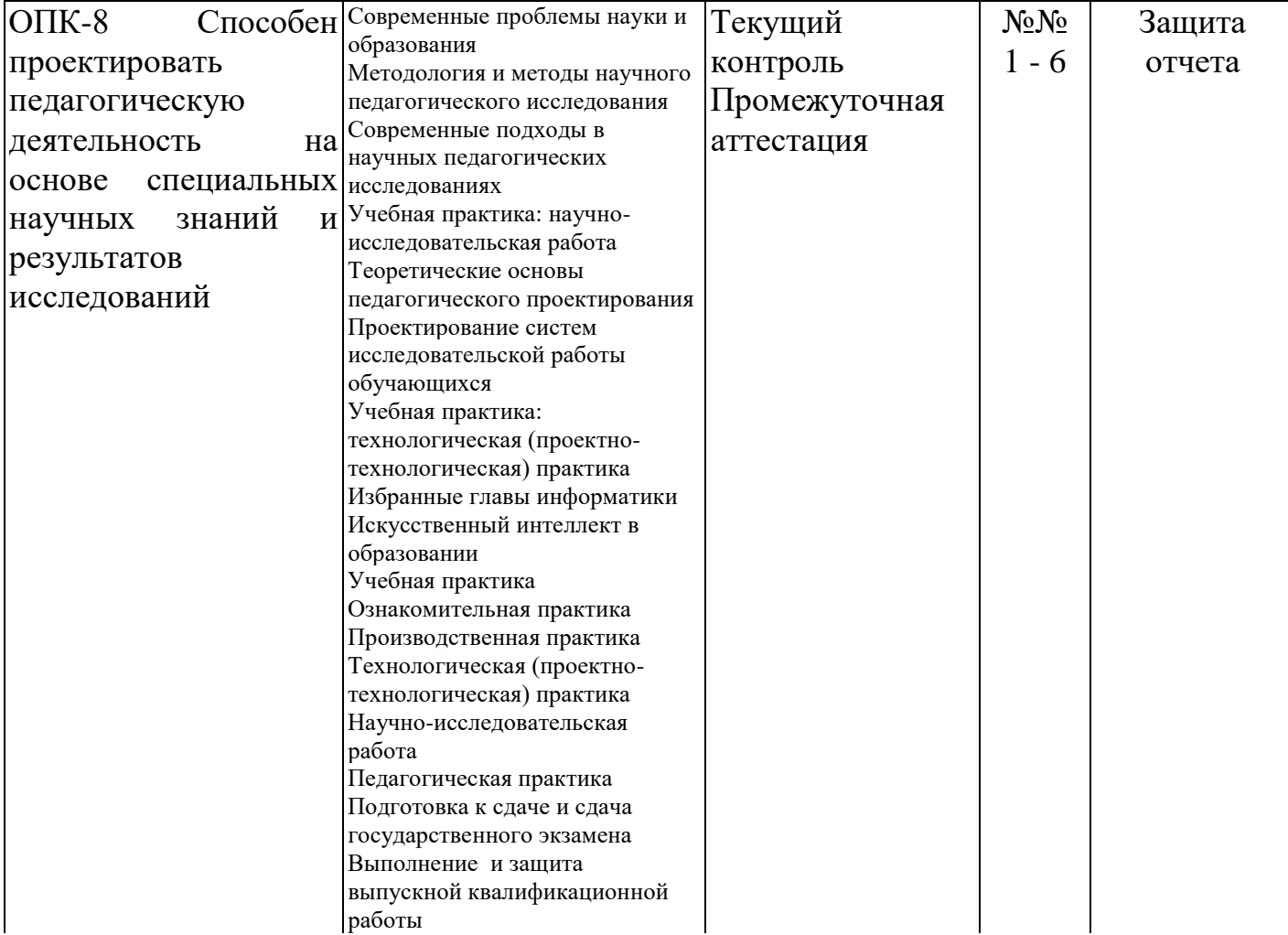

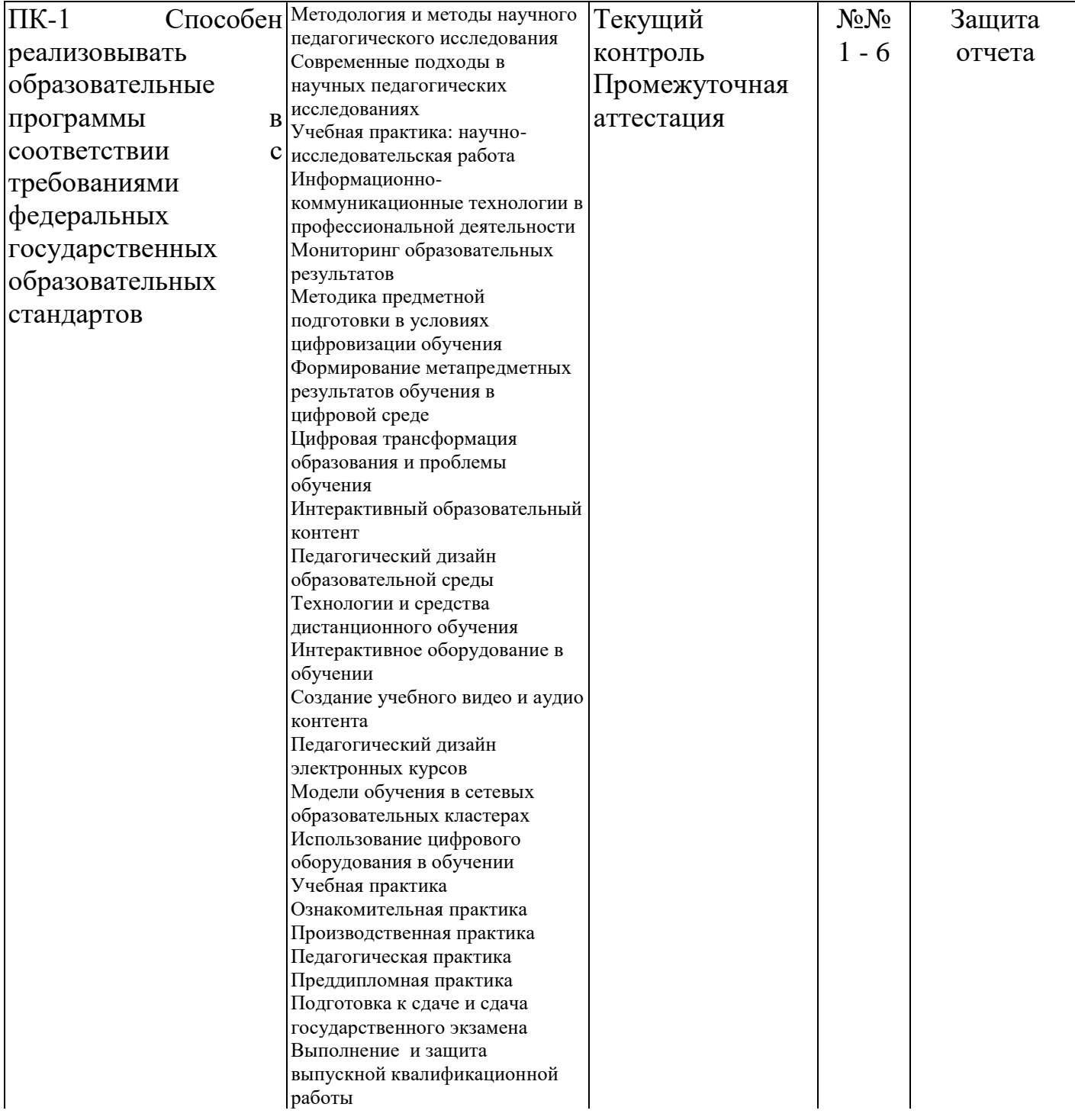

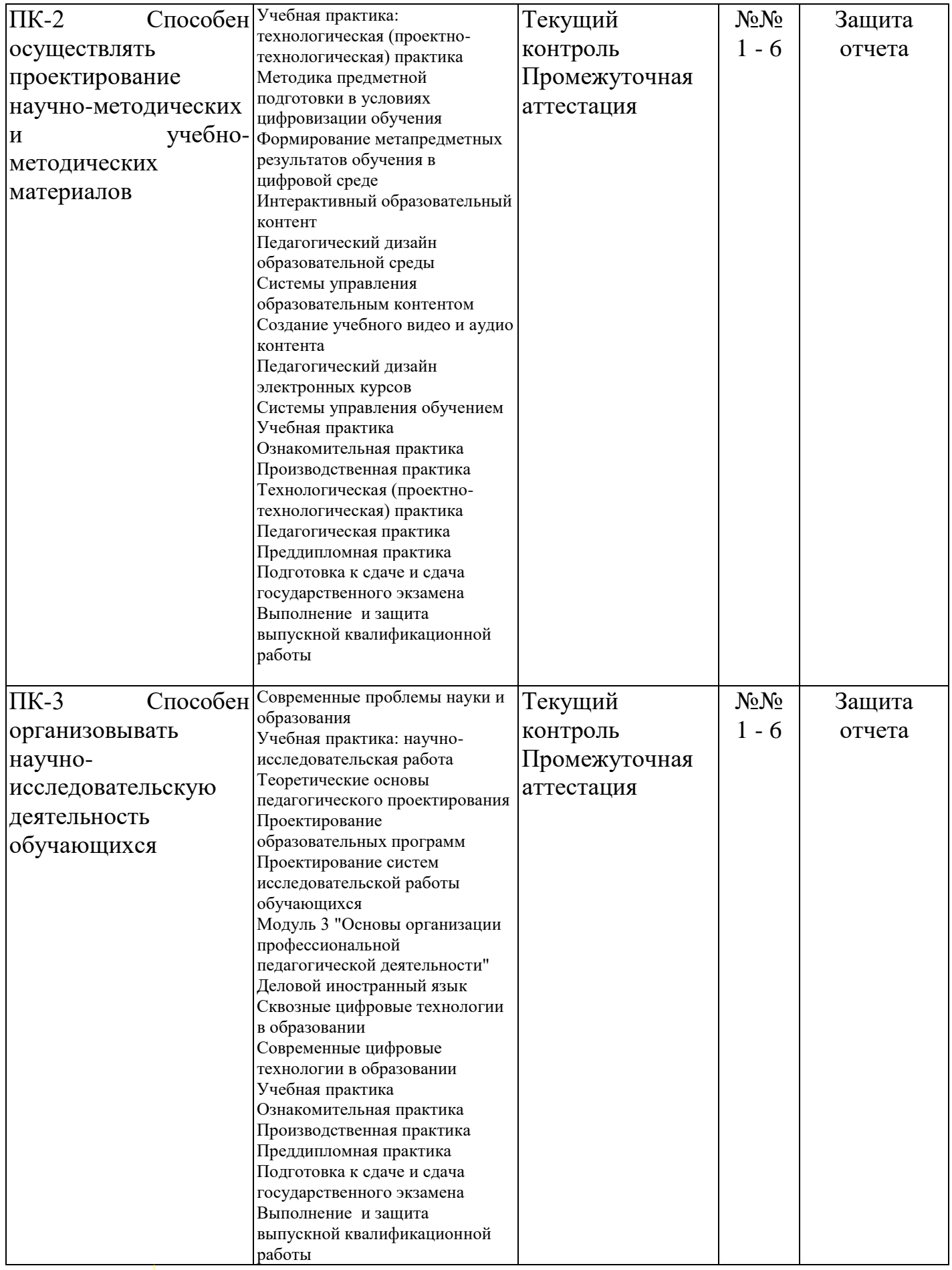

3.1. Фонды оценочных средств для промежуточной аттестации включает представление и защита отчета по практике.

3.2. Оценочное средство «**Отчет по практике**»

Критерии оценивания по оценочному средству «Отчет по практике»

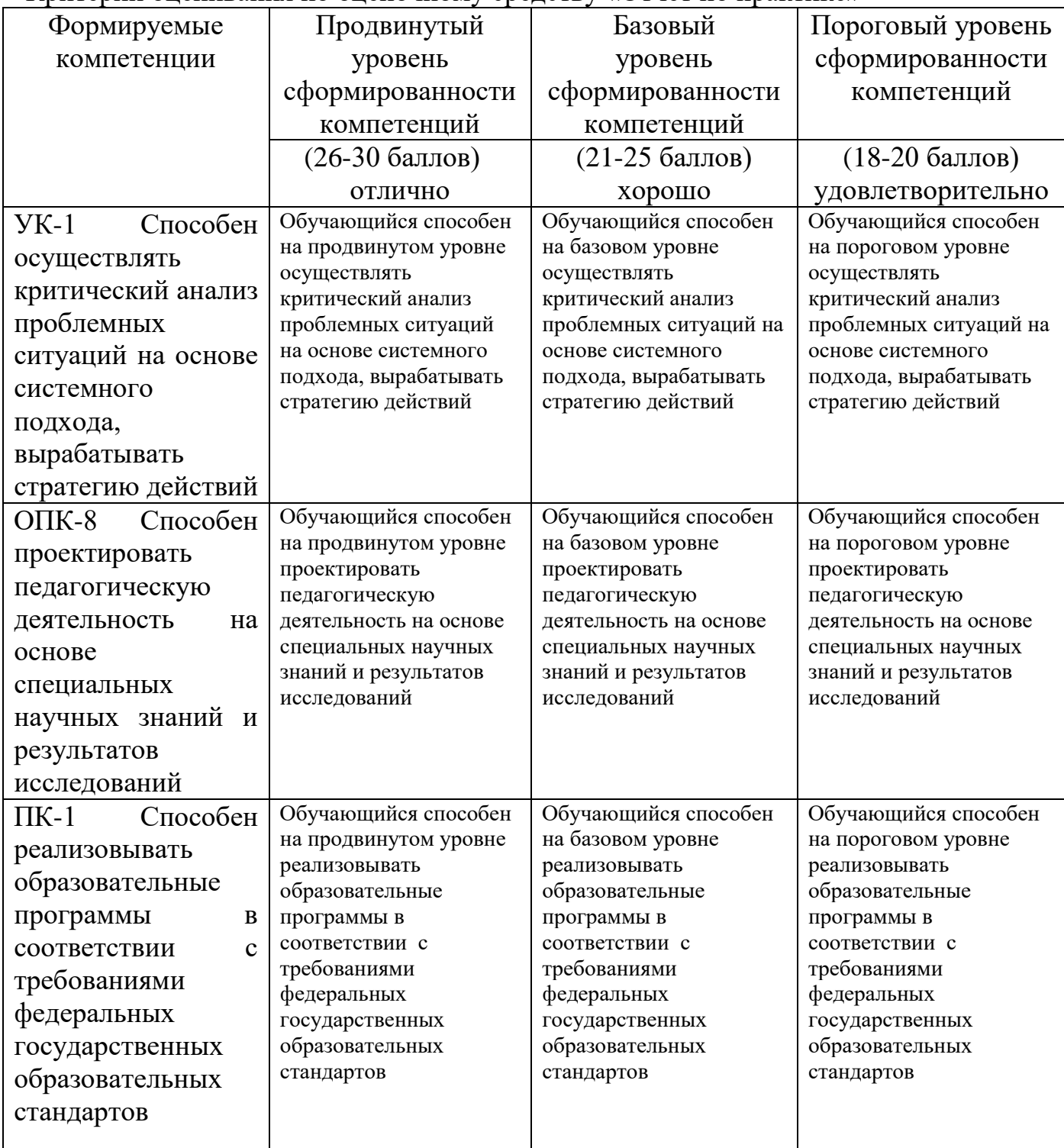

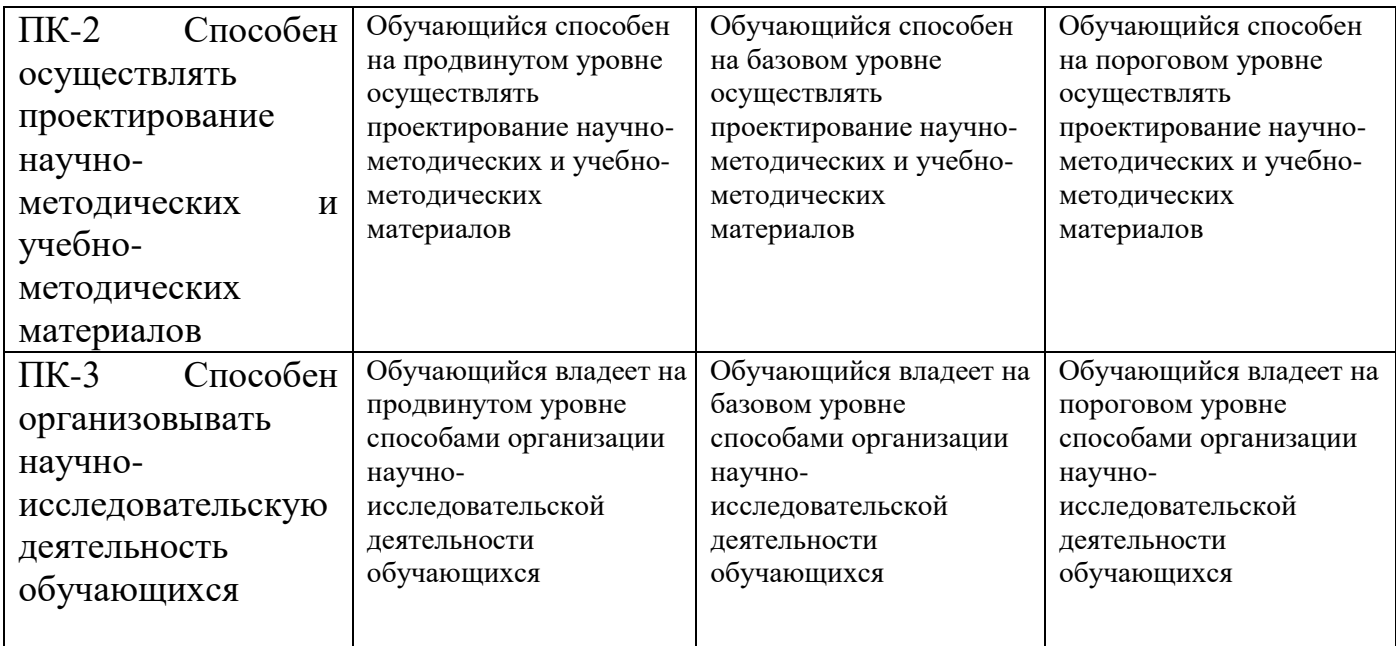

Критерии оценивания по оценочному средству «Отчет по практике»

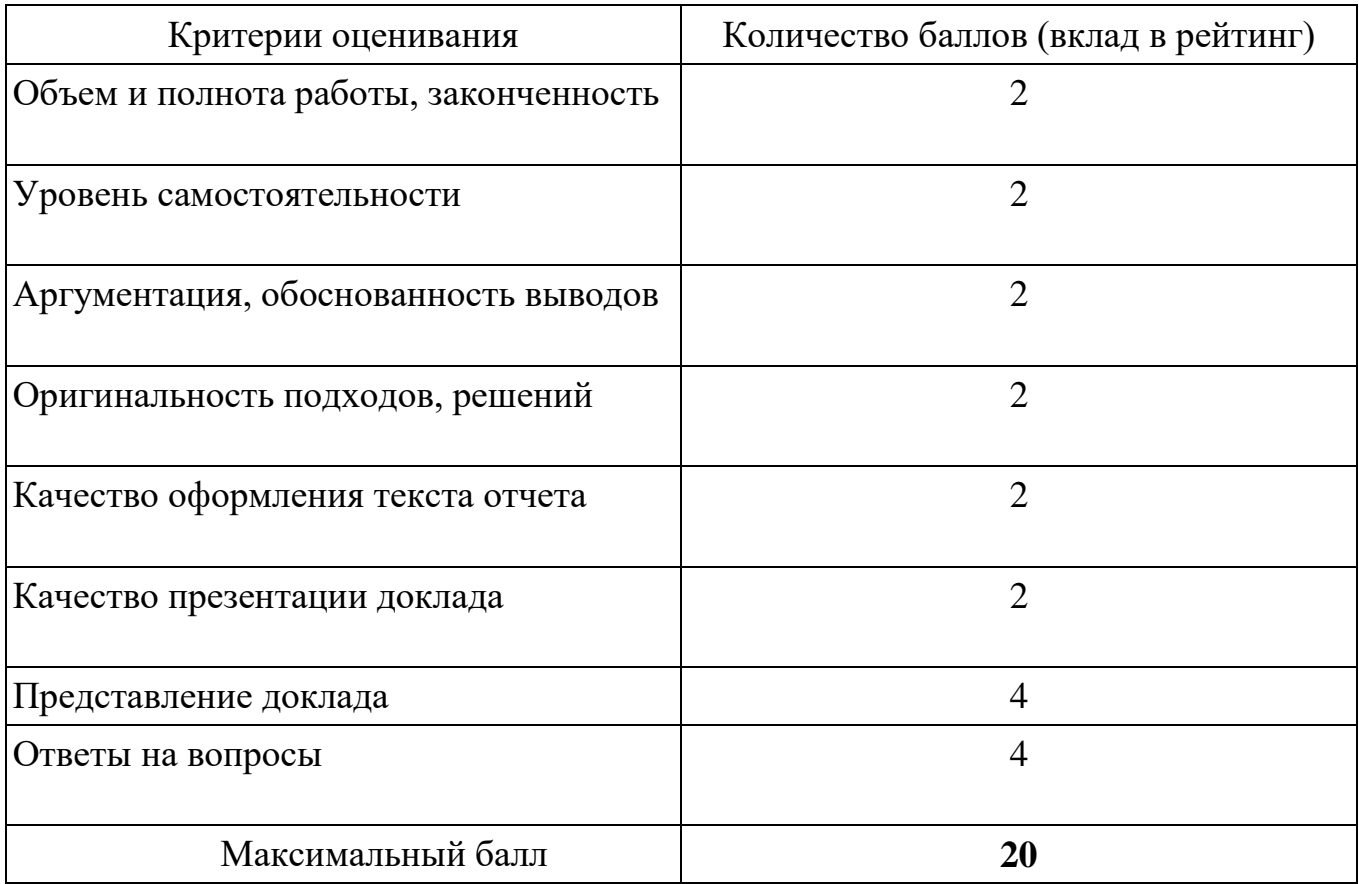

#### **4. Фонд оценочных средств для текущего контроля успеваемости**

4.1. Фонды оценочных средств для текущего контроля успеваемости включают Самостоятельные работы №№ 1-6:

4.1.1. Критерии оценивания по оценочному средству

4.1.7. Критерии оценивания по оценочному средству **Самостоятельная работа 1. Знакомство с Информационно-образовательными ресурсами университета** 

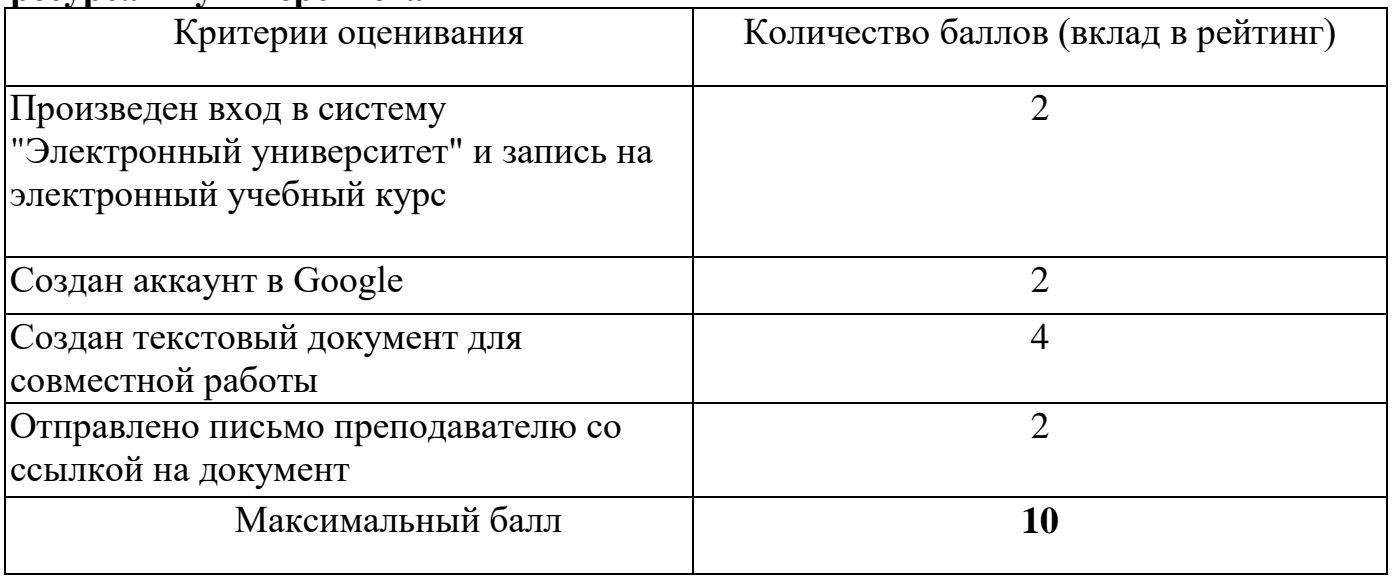

4.1.2. Критерии оценивания по оценочному средству

#### **Самостоятельная работа 2. Составление библиографического списка к реферату**

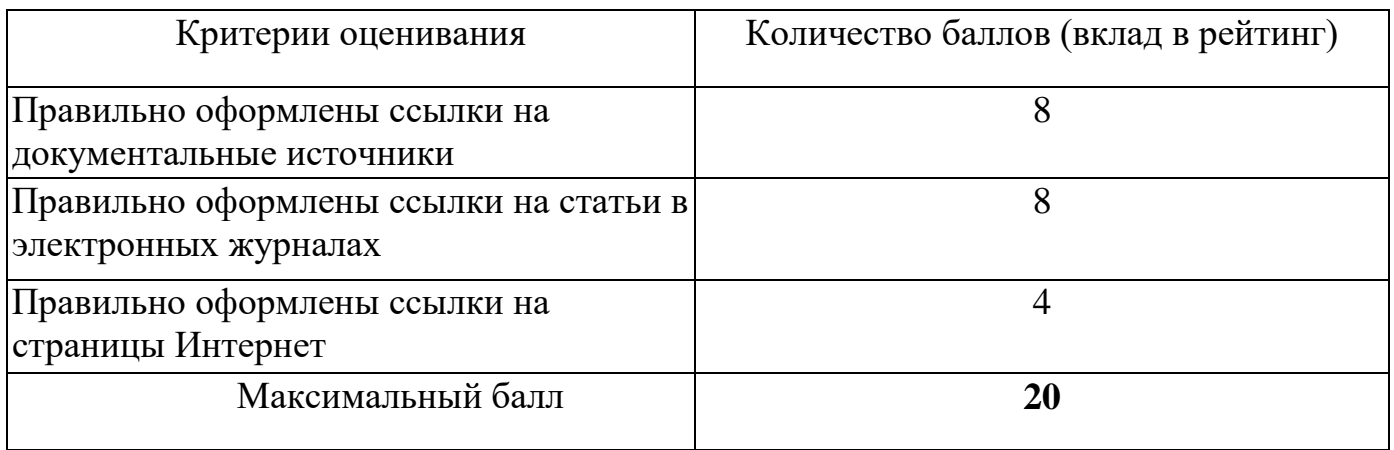

4.1.3. Критерии оценивания по оценочному средству

# **Самостоятельная работа 3. Написание текста реферата**

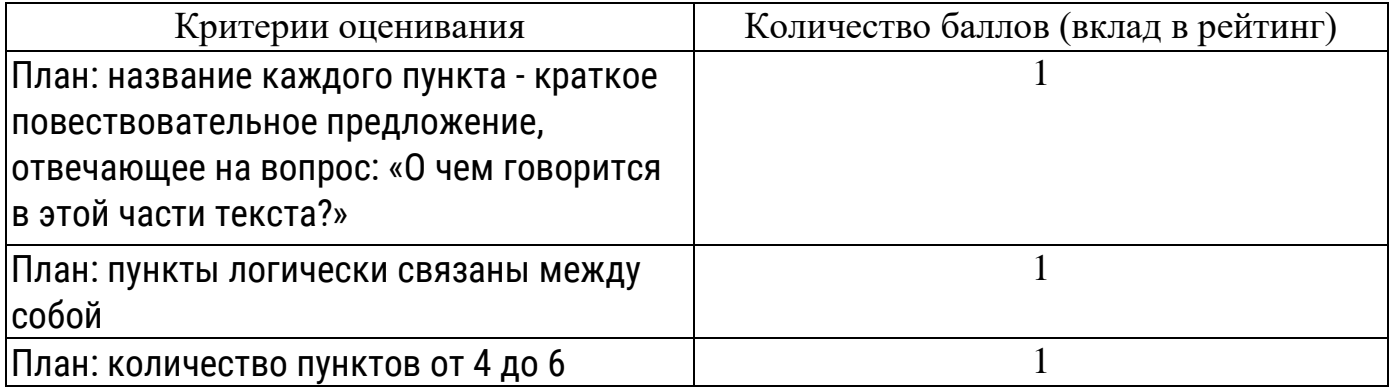

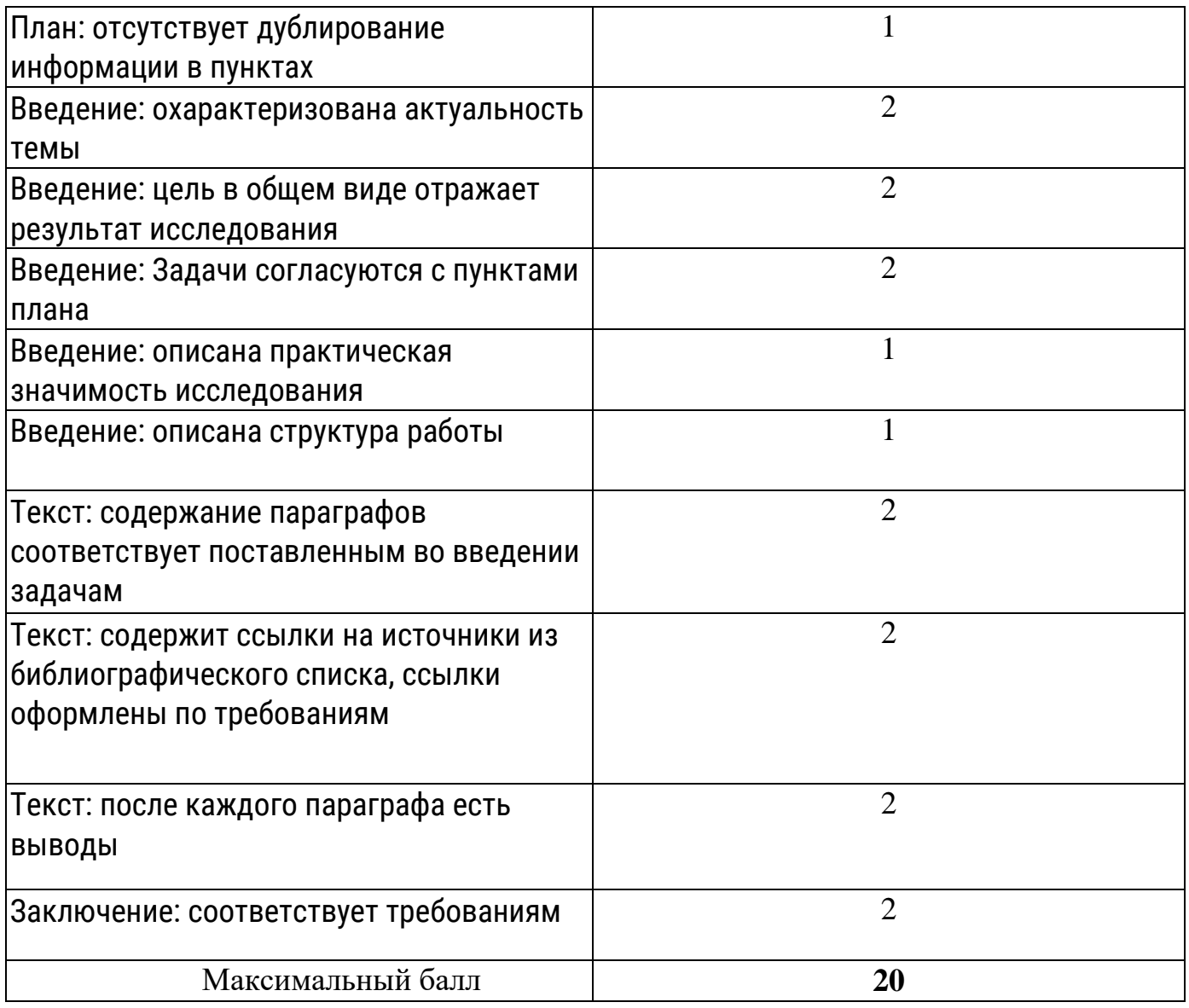

# 4.1.4. Критерии оценивания по оценочному средству

# **Самостоятельная работа 4. Оформление текста реферата**

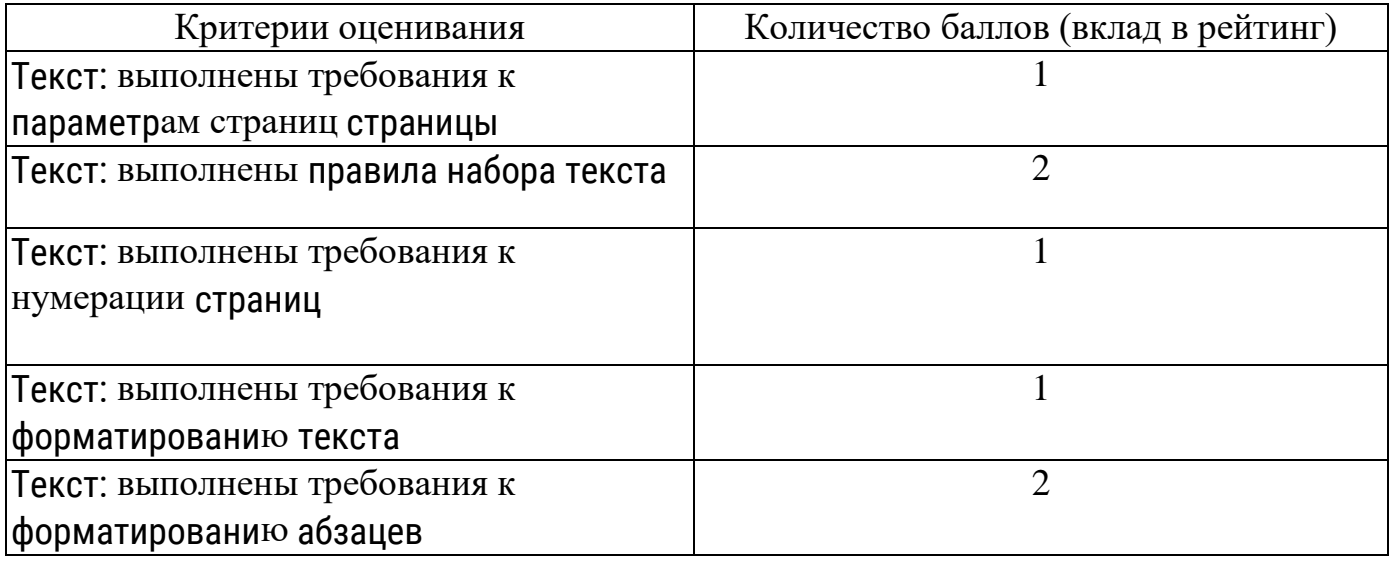

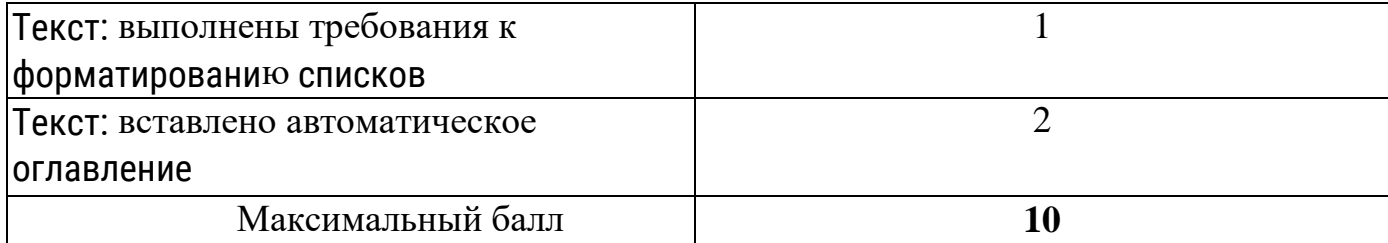

4.1.5. Критерии оценивания по оценочному средству **Самостоятельная работа 5. Создание мультимедийной презентации к реферату** 

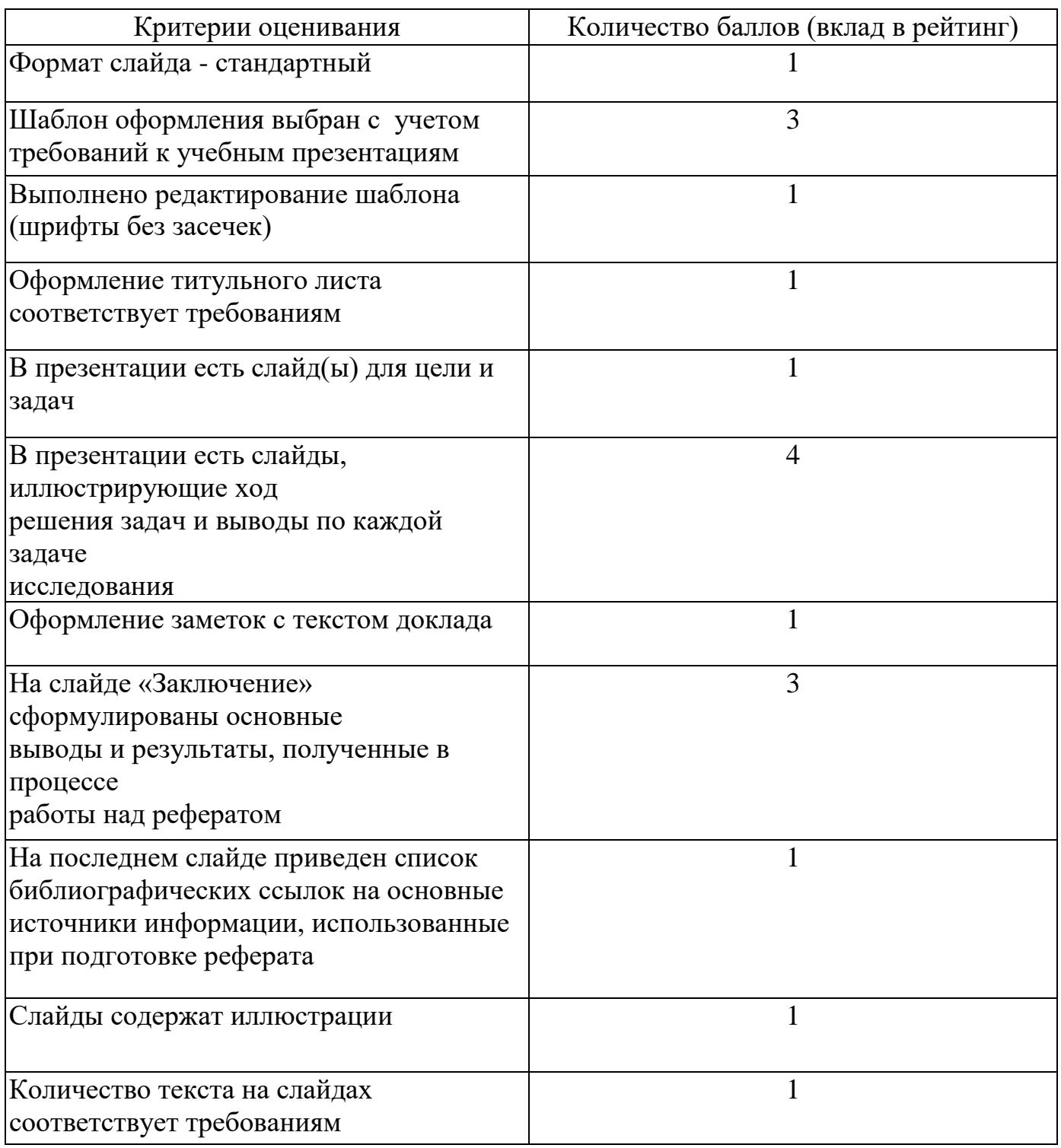

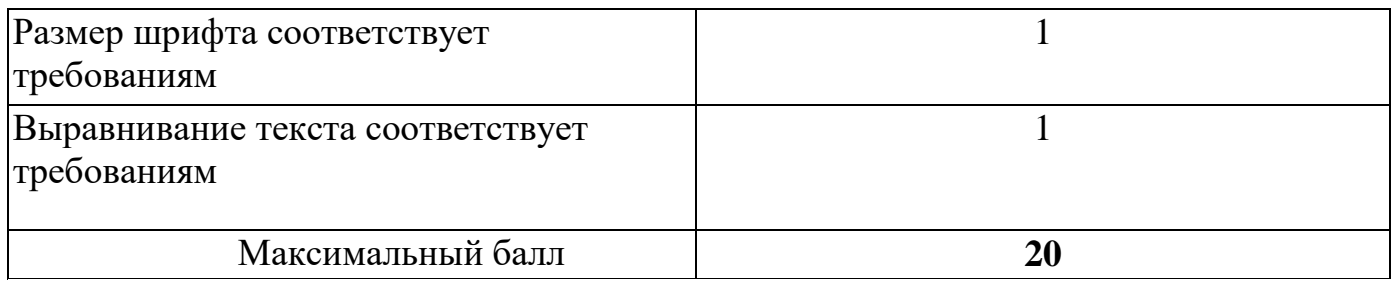

#### 4.1.6. Критерии оценивания по оценочному средству **Самостоятельная работа 6. Публичное выступление с докладом**

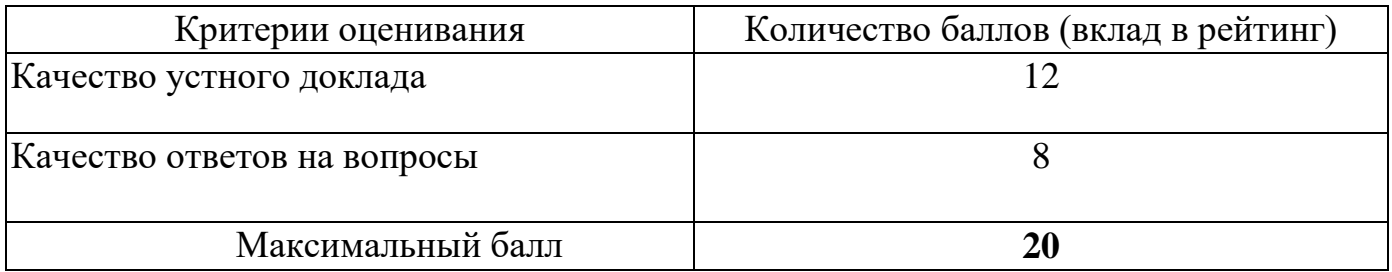

# **5. Оценочные средства (контрольно-измерительные материалы)**

# **1. Отчет по практике**

По результатам выполнения лабораторных работ представляется письменный отчет по предлагаемому плану (см. методические рекомендации).

# 2. **Самостоятельная работа 1. Знакомство с Информационно-образовательными ресурсами университета**

1. Активируйте учетную запись обучающегося [\(http://www.kspu.ru/page-14835.html\)](http://www.kspu.ru/page-14835.html)

2. Войдите в систему "Электронный университет" и познакомьтесь с интерфейсом главной страницы [\(http://e.kspu.ru/\)](http://e.kspu.ru/)

2. Войдите в курс " Информационно-коммуникационные технологии в образовании и социальной сфере" и познакомьтесь с интерфейсом с курса

3. Ознакомьтесь с правилами техники безопасности при работе в компьютерном классе и распишитесь в журнале техники безопасности.

4. Ознакомьтесь с возможностями внутренней почты системы "Электронный университет"

7. Создайте аккаунт в Google и отправьте сообщение преподавателю через внутреннюю почту системы "Электронный университет" с указанием группы, фамилии, имени и адреса почтового ящика \*\*@gmail.com

# **3. Самостоятельная работа 2. Составление библиографического списка к реферату**

1. Выберите тему реферата

2. Создайте текстовый документ "Библиографический список" в облачном сервисе Google Диск

3. Отправьте ссылку на документ "Библиографический список" через форму на странице электронного учебного курса

4. Найдите документальные источники информации для реферата в электронном каталоге Краевой библиотеки [\(https://irbis.kraslib.ru/cgi-](https://irbis.kraslib.ru/cgi-bin/irbis64r/irbis64r_91/cgiirbis_64.exe?C21COM=F&I21DBN=EKU&P21DBN=EKU&S21FMT=&Z21ID)

[bin/irbis64r/irbis64r\\_91/cgiirbis\\_64.exe?C21COM=F&I21DBN=EKU&P21DBN=EKU&S21](https://irbis.kraslib.ru/cgi-bin/irbis64r/irbis64r_91/cgiirbis_64.exe?C21COM=F&I21DBN=EKU&P21DBN=EKU&S21FMT=&Z21ID)  $FMT=\&Z21ID=$ )

5. Зарегистрируйтесь Научной электронной библиотеке eLIBRARY.ru

6. Найдите статьи в научных журналах по теме реферата в библиотеках eLIBRARY.ru и cyberleninka.ru

7. Найдите информацию по теме реферата на сайтах Интернет

8. Оформите ссылки на все найденные источники в соответствии с ГОСТ Р 7.0.5-2008 Библиографическая ссылка. Общие требования и правила составления

[\(http://docs.cntd.ru/document/1200063713\)](http://docs.cntd.ru/document/1200063713)

# **4. Самостоятельная работа 3. Написание текста реферата**

1. Создайте текстовый документ с названием "Реферат" с использованием облачного сервиса Google Диск.

2. Организуйте доступ участников рабочей группы (2 человека) и преподавателя к содержанию созданного документа.

3. Пользуясь правилами оформления библиографических ссылок

[\(http://e.kspu.ru/mod/page/view.php?id=8362\)](http://e.kspu.ru/mod/page/view.php?id=8362) оформите в документе для совместной работы библиографические ссылки на:

а) 1 книгу, найденную в электронном каталоге Государственной универсальной научной библиотеке Красноярского края

б) 2 статьи в научных журналах по теме реферата в библиотеке eLIBRARY.ru и cyberleninka.ru

в) 1 сайт по тематике реферата в Интернет

4. Проанализируйте содержание статей из eLIBRARY.ru и cyberleninka.ru, составьте предварительный план реферата в документе "Реферат" (технология написания плана реферата: [http://e.kspu.ru/mod/page/view.php?id=254\)](http://e.kspu.ru/mod/page/view.php?id=254)

5. Напишите цель и задачи реферата во введении реферата (написание введения к реферату: [http://e.kspu.ru/mod/page/view.php?id=258\)](http://e.kspu.ru/mod/page/view.php?id=258)

6. Отправьте ссылку на реферат через форму на странице электронного курса

7. Пользуясь методическими рекомендациями, размещенными на странице электронного курса, завершите написание текста реферата в течении двух недель.

# **5. Самостоятельная работа 4. Оформление текста реферата**

Отформатируйте подготовленный реферат с использованием приложения Google Документы в соответствии и инструкцией.

1. Установите параметры страницы

В документе с текстом реферата установите поля:

• верхнее и нижнее - по 20 мм,

• правое - 15 мм, левое - 30 мм

• ориентация листа – книжная (вертикальная)

2. Осуществите набор текста в соответствии с правилами

1. Все слова разделяются только одним пробелом.

2. Необходимо использовать неразрывный пробел (Ctrl+Shift+Space) в следующих случаях:

• между двумя инициалами и инициалами и фамилией, например: И. °И. °Иванов;

• между числами и относящимися к ним единицами измерения, например: XVIII°в., 250˚км., 2012˚г.

• между сокращенными обращениями и фамилией, например: г-н˚Иванов, г.˚Москва;

• между знаком номера (№) и параграфа (§) и относящимся к ним числам, например: №˚34, §˚2;

• внутри сокращений и т.˚д., и т.˚п. 2. Знаки препинания примыкают к предыдущему слову.

3. Скобки и кавычки всех видов примыкают к первому и последнему слову заключенного в них текста.

4. Текст разрывается только в конце абзаца.

5. Отступы в начале абзаца делаются с помощью линеек, а не несколькими пробелами подряд.

6. Новый раздел текста (глава, параграф) начинается с нового листа. Переход на новый лист делается с помощью вставки разрыва страницы, а не с помощью вставки пустых абзацев (клавиша Enter).

7. Переносы слов в заголовках запрещены

8. Точка в конце заголовка не ставится, только авторские знаки — восклицательный, вопросительный, многоточие

9..Заголовок текстового документа должен представлять собой единый абзац, поэтому, при необходимости разделения длинного заголовка на несколько строк используется символ конца строки (клавиши Shift+Enter), но никогда Enter!

3. В документе с текстом реферата вставьте разрывы страниц после каждого раздела

4. В документе с текстом реферата вставьте номера страниц (на титульном листе номер не ставить)

5. Выделите весь текст документа и очистите форматирование

6. Выделите весь текст документа и установите параметры шрифта в соответствии с требованиями к оформлению реферата

• Гарнитура - Times New Roman

• Кегль  $14$  пт)

7. Выделите весь текст документа и установите параметры абзацев в соответствии с требованиями к оформлению реферата

- Расстояние перед, после абзаца 0,
- Междустрочный интервал 1,5
- Отступы от краев полосы набора– 0
- Каждый абзац должен начинаться с красной строки. Отступ в красной строке 1,25
- Выравнивание текста по ширине
- 8. Отформатируйте все списки в документе, в том числе библиографический список
- 9. Отформатируйте все заголовки в документе с помощью стилей:

Заголовок 1: Введение, Заключение, Библиографический список

Заголовок 2: Заголовки параграфов

10. Вставьте автоматическое оглавление реферата после титульного листа

# **6. Самостоятельная работа 5. Создание мультимедийной презентации к реферату**

Создайте презентацию доклада по материалам реферата с использованием приложения Google Презентации в соответствии и инструкцией.

- 1. Создайте пустую презентацию с помощью приложения Google Презентации
- 2. Измените формат слайда с Широкоэкранного (16:9) на Стандартный (4:3)
- 3. Установите макет 1-го слайда «Титульный слайд»
- 4. Установите макет 2-го слайда «Заголовок и текст»

5. Выберите тему для оформления слайдов с учетом требований к учебным презентациям

6. Измените выбранный шаблон, установив шрифты без засечек (Arial, Verdana и др.)

7. Добавьте текстовое поле на титульный слайд. Вставьте информацию о названии вуза, тему реферата, сведения об авторе, год.

8. В примечаниях к слайдам поместите текст доклада (старайтесь, чтобы не дублировал текст на слайде)Создайте слайды, иллюстрирующие ход решения задач и выводы по каждой задаче исследования

9. На предпоследнем слайде с названием «Заключение» сформулируйте основные выводы и результаты, полученные в процессе работы над рефератом

10. На последнем слайде приведите список библиографических ссылок на основные источники информации, использованные при подготовки реферата

11. Отправьте ссылку на презентацию на проверку преподавателю через форму на странице электронного курса

Скачайте файл с презентацией в формате pdf с Диска Google и отправьте его на проверку через форму на странице электронного курса

# **7. Самостоятельная работа 6. Публичное выступление с докладом**

1. Ознакомьтесь с рекомендациями по проведению публичного выступления

- 2. Оцените выступление коллеги по предложенным критериям
- 3. Выступите с докладом

#### **Индивидуальное задание на практику МИНИСТЕРСТВО ПРОСВЕЩЕНИЯ РОССИЙСКОЙ ФЕДЕРАЦИИ федеральное государственное бюджетное образовательное учреждение высшего образования «КРАСНОЯРСКИЙ ГОСУДАРСТВЕННЫЙ ПЕДАГОГИЧЕСКИЙ УНИВЕРСИТЕТ им. В.П. Астафьева»**

Направление подготовки: 44.04.01 Педагогическое образование Направленность (профиль) образовательной программы: «Информатика и цифровая трансформация образования»

#### **ИНДИВИДУАЛЬНОЕ ЗАДАНИЕ**  на **учебную практику: научно-исследовательская работа**

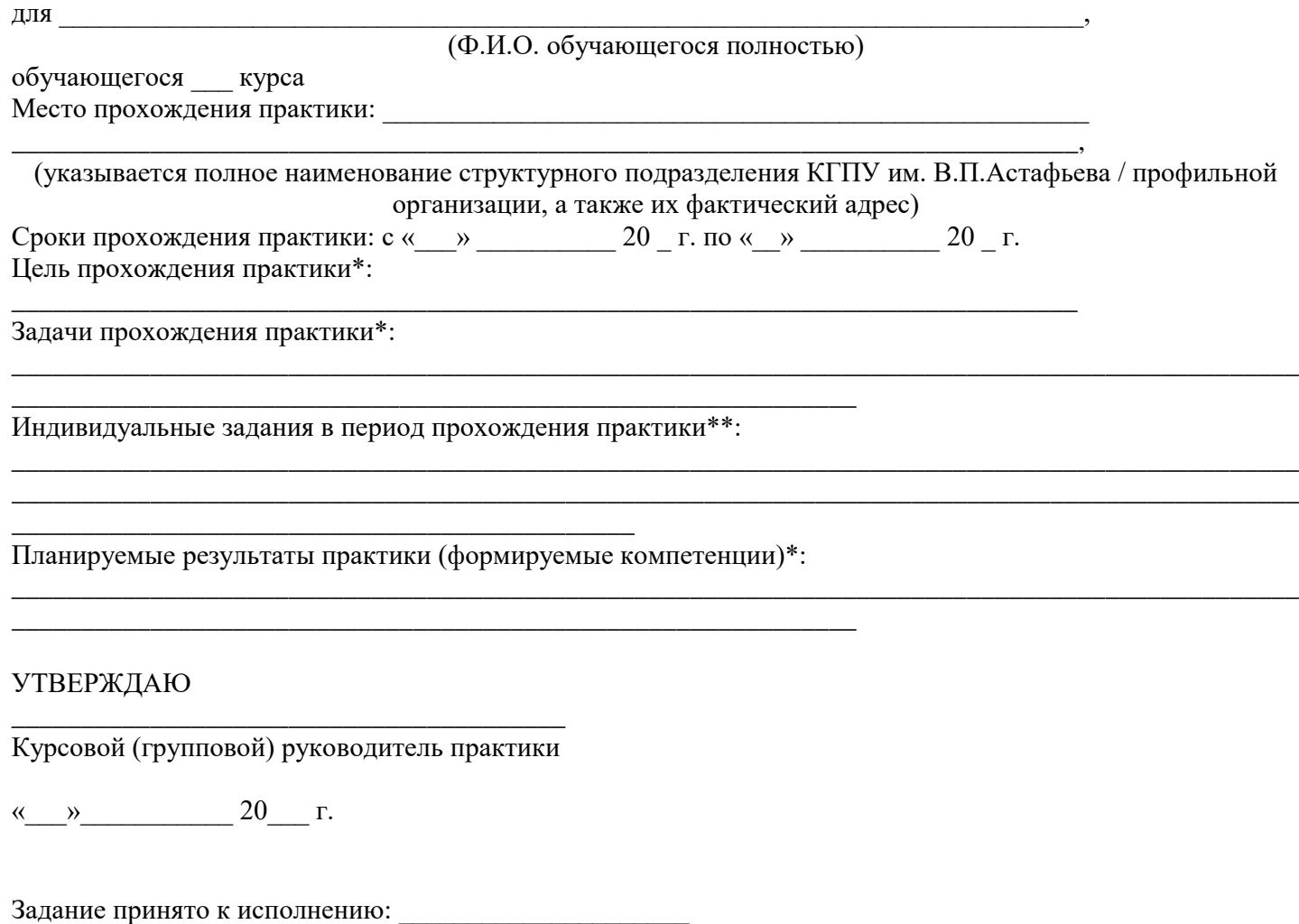

(подпись обучающегося)

« $\_\_\_$  20\_ г.

## **3. УЧЕБНЫЕ РЕСУРСЫ 4.1.КАРТА ЛИТЕРАТУРНОГО ОБЕСПЕЧЕНИЯ ПРАКТИКИ**

(включая электронные ресурсы)

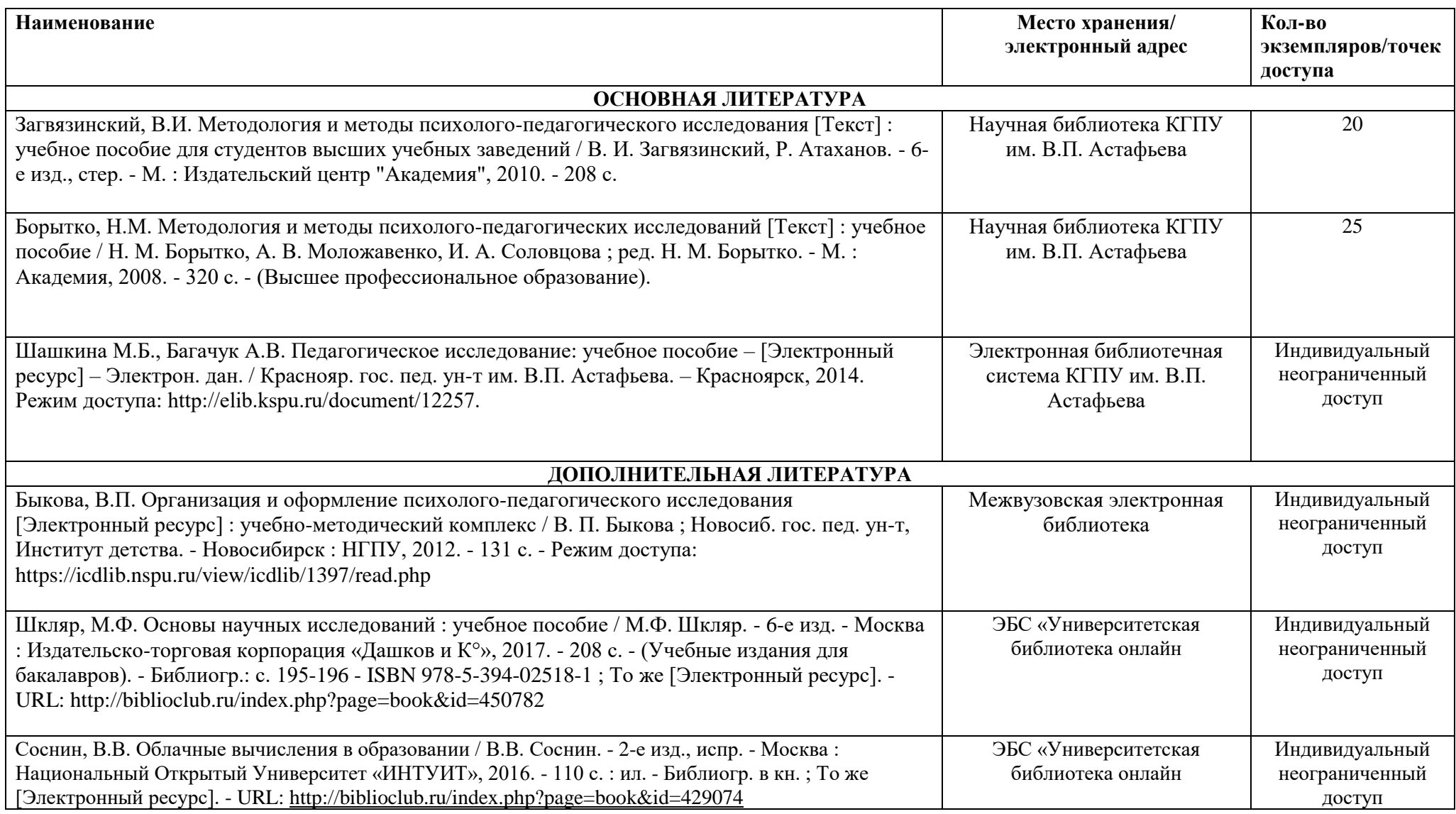

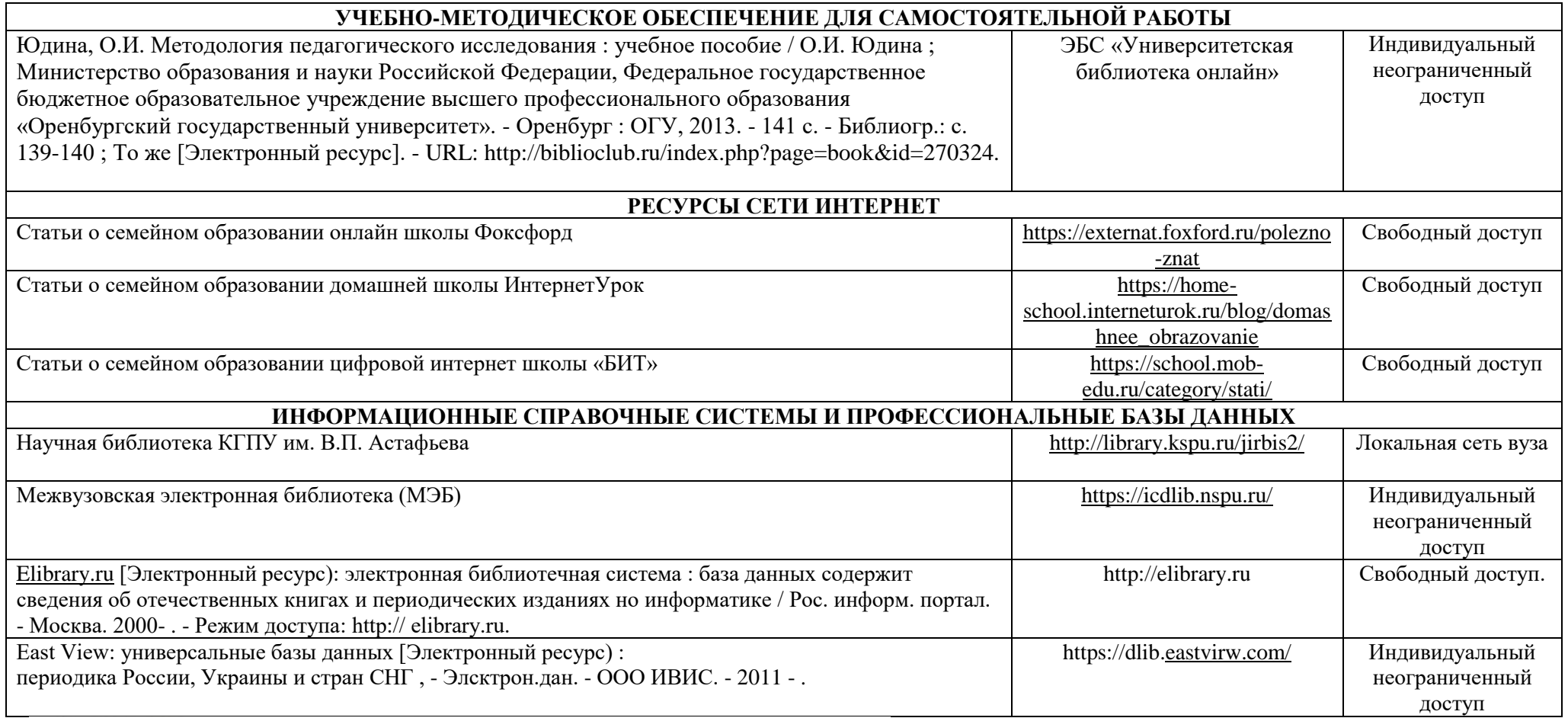

Согласовано:

# 4.2. **Карта материально-технической базы дисциплины**

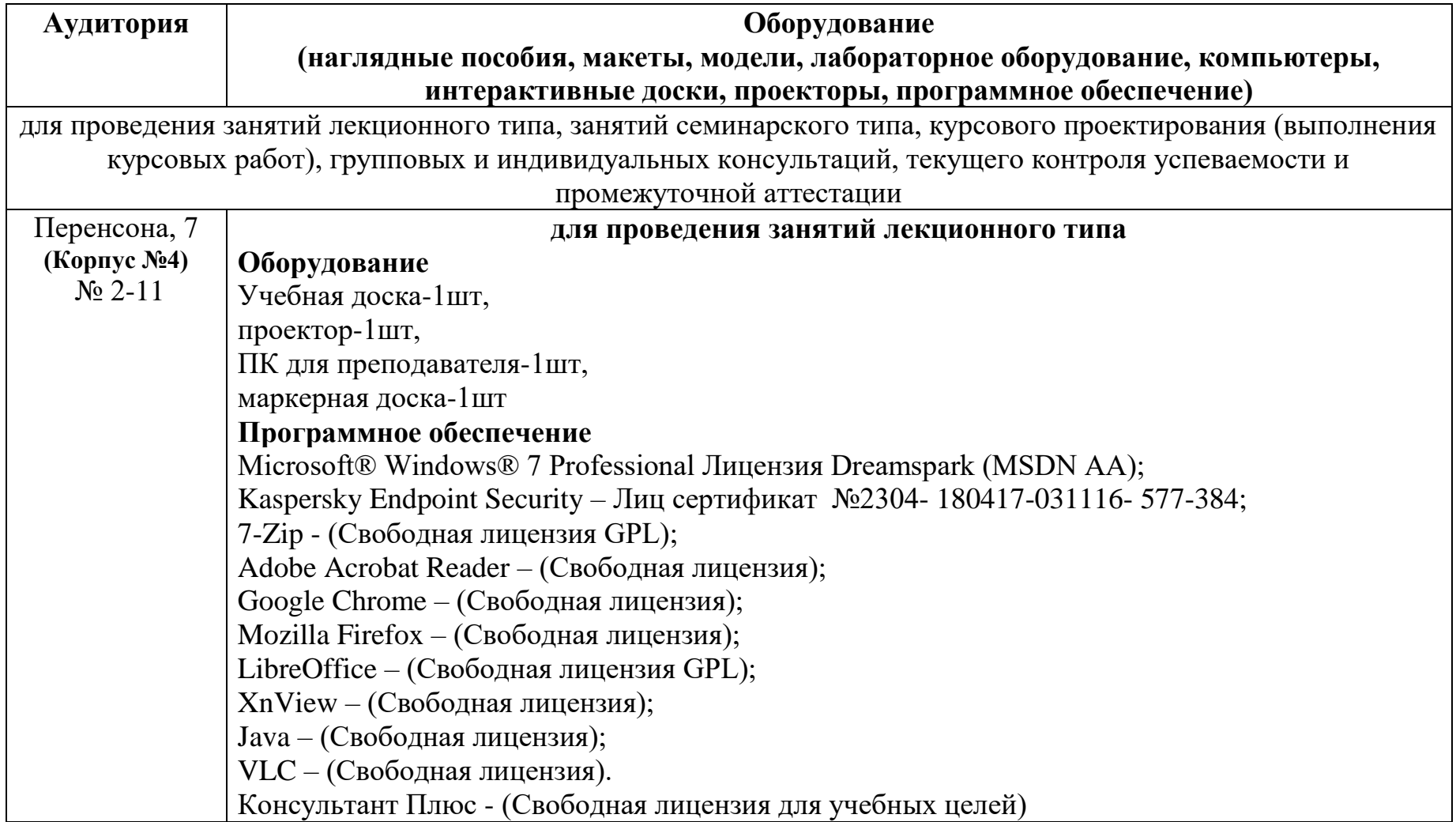

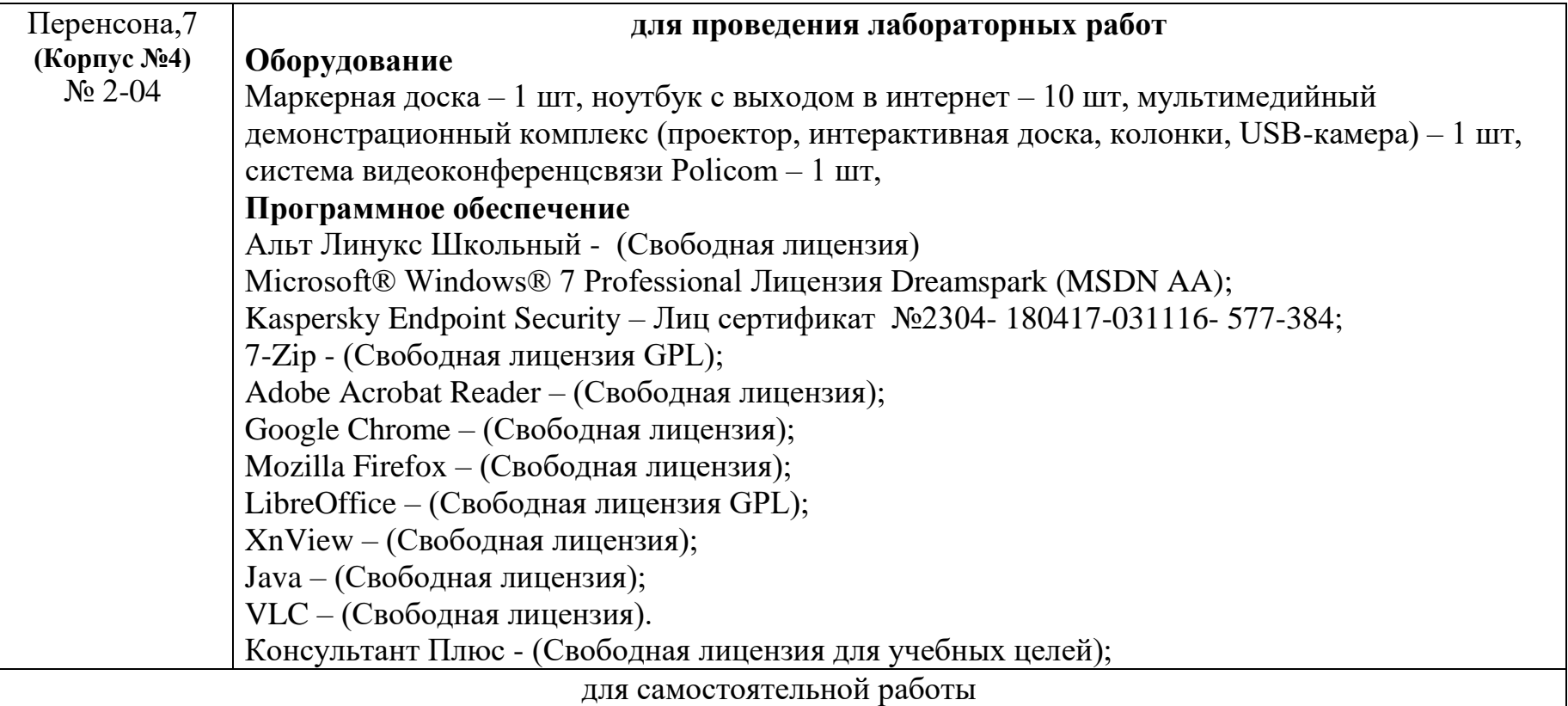

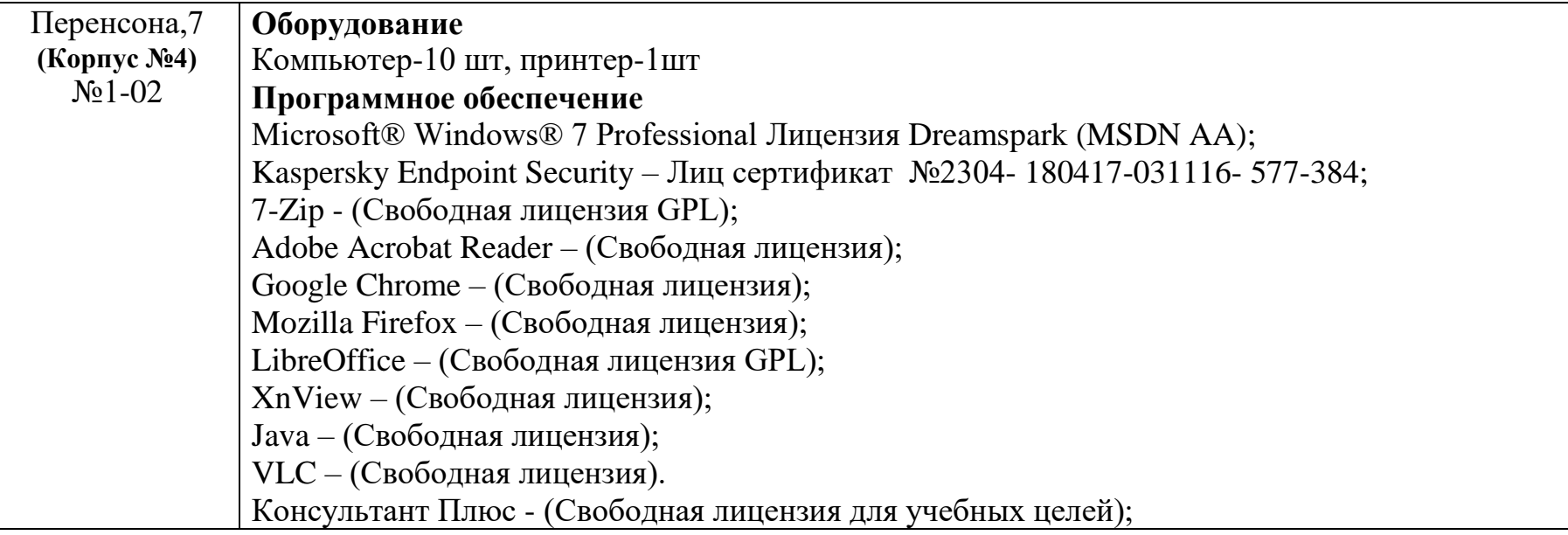

# **КАРТА БАЗ ПРАКТИК**

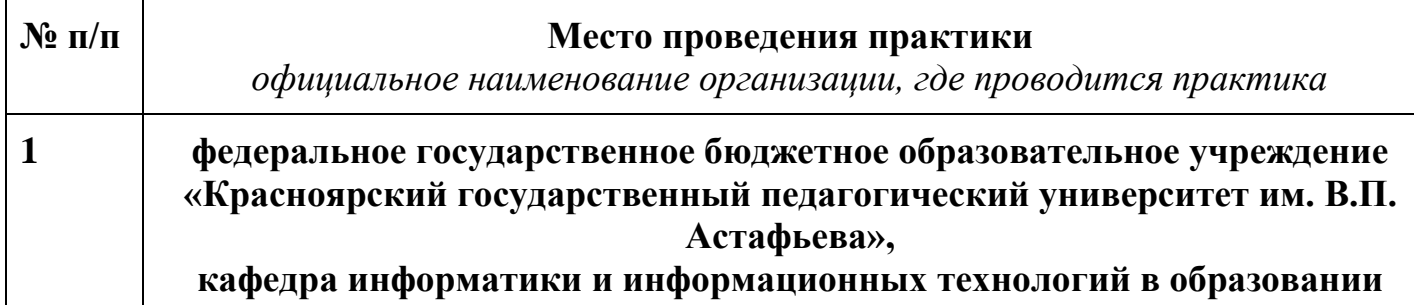